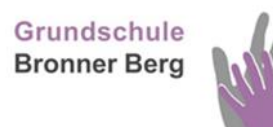

Bronner Straße 35 · 88471 Laupheim · Telefon 07392 963910

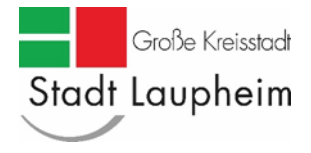

Stadt Laupheim · Marktplatz 1 · Telefon 07392 704 0

Liebe Eltern,

mit dieser Elterninformation möchten wir Sie über die wichtigsten Schritte zur Teilnahme Ihres Kindes an unserer Schulverpflegung in der Mensa im Haus des Kindes informieren.

### **Essen in der Mensa – so geht's:**

Die Mensa im Haus des Kindes wird über das Bestell- und Bezahlsystem "i-NET-Menue" organisiert. Alle Essensteilnehmer benötigen einen Zugang für dieses System. Den Anmeldeflyer für das Mittagessen finden Sie auf der Homepage der Stadt Laupheim *[\(www.laupheim.de](http://www.laupheim.de/) -> Bildung & Soziales -> Familie, Kinder & Jugend -> Schulen -> Mittagsverpflegung).* Alternativ liegt der Flyer im Schulsekretariat oder im Rathaus aus.

Nach ein paar Tagen erhalten Sie Ihre Zugangsdaten sowie die Bankverbindung für das Treuhandkonto, auf das Sie das Guthaben einbezahlen. Bitte beachten Sie, wenn kein Geld auf dem Konto ist, kann auch keine Bestellung erfolgen.

### **Essenspreise (ab 09/2023):**

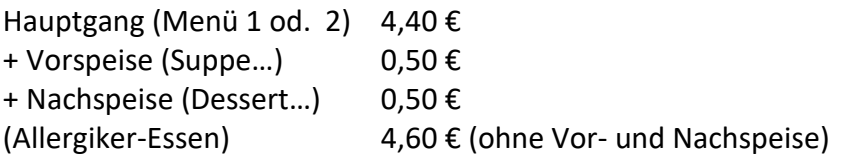

Mineralwasser wird in der Mensa zum Mittagessen kostenlos zur Verfügung gestellt.

#### **Unser Tipp:**

Richten Sie doch einen Dauerauftrag ein, der monatlich einen Betrag auf das Treuhandkonto Ihres Kindes überweist. So ist gewährleistet, dass Ihr Kind an Schultagen ein Essen in der Mensa erhält.

*Über das Bildungspaket können Leistungen für Bildung und Teilhabe, wie zum Beispiel das Mittagessen, beim Landratsamt Biberach, Team Bildung und Teilhabe Tel. 07351 52-6500 beantragt werden.*

Die Ganztagsschüler und auch die Kinder der Flexiblen Nachmittagsbetreuung werden von städtischen Betreuungskräften zum Mittagessen in die Mensa begleitet. Deshalb benötigt Ihr Kind in der Grundschulzeit KEINEN Chip. Das Betreuungspersonal kann über eine gesammelte Bestellliste sehen, welches Essen für Ihr Kind bestellt wurde. Wenn das Kind weiß, was am jeweiligen Tag bestellt wurde, kann die Essenausgabe zügiger erfolgen  $\odot$ .

#### **Was gibt es denn zu essen?**

Die Speisepläne werden immer ca. 7-14 Tage im Voraus auf dem Onlineportal veröffentlicht.

\_\_\_\_\_\_\_\_\_\_\_\_\_\_\_\_\_\_\_\_\_\_\_\_\_\_\_\_\_\_\_\_\_\_\_\_\_\_\_\_\_\_\_\_\_\_\_\_\_\_\_\_\_\_\_\_\_\_\_\_\_\_\_\_\_\_\_\_\_\_\_\_\_\_\_

## **[www.laupheim-hdk.inetmenue.de](https://laupheim-hdk.inetmenue.de/)**

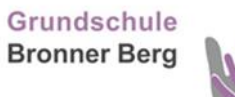

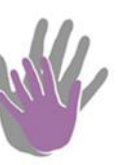

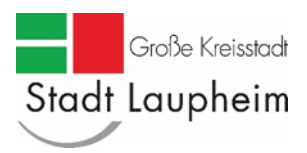

# ❖**ABO-ESSEN für Kinder der Ganztagesschule:**

### **Abo-Essen**

Bereits auf der Anmeldekarte legen Sie fest, ob das Menü 1=Fleisch oder das Menü 2= vegetarisch für Ihre Kind hinterlegt wird. Das Essen wird automatisch für Ihr Kind an den jeweiligen Schultagen von Montag bis Donnerstag oder Montag bis Freitag bestellt. Das Abo kann lediglich für die Hauptspeise hinterlegt werden. Die Vor- und/oder Nachspeise muss manuell innerhalb der vorgegebenen Fristen dazu bestellt werden.

### **Änderung von Abo-Essen im Einzelfall**

Möchte Ihr Kind das Abo-Essen ändern ist dies ebenfalls über das System möglich. Sie können in den genannten Bestell- bzw. Stornozeiten den Hauptgang ändern bzw. eine Vor- und Nachspeise dazu bestellen. **Bitte beachten Sie, wenn Sie eine Vor- und Nachspeise dazu wählen, dann müssen Sie zwingend den Hauptgang (Menü 1 od. 2) auch dazu bestellen. Ansonsten erhält Ihr Kind an diesem Tag nur die Vor- und/oder Nachspeise.**

## **Abo-Bestellung; Aussetzen eines Abo-Essens (z.B. durch Krankheit, Ausflug…)**

Wenn Ihr Kind das Abo-Essen nicht in Anspruch nehmen kann oder möchte, haben Sie die Möglichkeit Ihr Kind im Onlineportal abwesend zu melden. Geben Sie hierfür einfach unter "Abwesend melden" das Datum und den Grund der Abwesenheit an. Hier gelten auch die unten aufgeführten "Fristen".

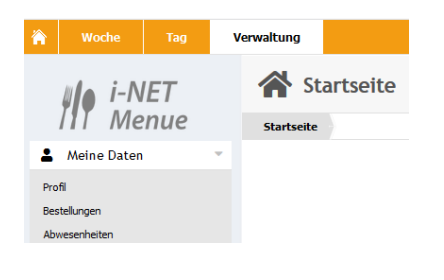

# ❖**Essen für Kinder der Flexiblen Nachmittagsbetreuung**

Wie oben beschrieben, benötigt auch hier jedes Kind einen Zugang zum "i-NET-Menue". Sobald ein Guthaben auf dem Konto ist, können die Eltern selbstständig das Essen innerhalb der unten aufgeführten Fristen das Essen für den jeweiligen Tag bestellen. Zur Auswahl stehen zwei Menüs, Menü 1 mit Fleisch und Menü 2 vegetarisch. Bitte beachten Sie hier die unten aufgeführten Bestellzeiten.

\_\_\_\_\_\_\_\_\_\_\_\_\_\_\_\_\_\_\_\_\_\_\_\_\_\_\_\_\_\_\_\_\_\_\_\_\_\_\_\_\_\_\_\_\_\_\_\_\_\_\_\_\_\_\_\_\_\_\_\_\_\_\_\_\_\_\_\_\_\_\_\_\_\_\_

Die Kinder benötigen **KEINEN** Chip zur Essensabholung in der Mensa. Das Betreuungspersonal kann über eine gesammelte Bestellliste sehen, welches Essen für Ihr Kind bestellt wurde

\_\_\_\_\_\_\_\_\_\_\_\_\_\_\_\_\_\_\_\_\_\_\_\_\_\_\_\_\_\_\_\_\_\_\_\_\_\_\_\_\_\_\_\_\_\_\_\_\_\_\_\_\_\_\_\_\_\_\_\_\_\_\_\_\_\_\_\_\_\_\_\_\_\_\_

Grundschule<br>Bronner Berg

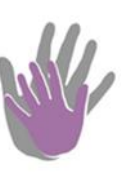

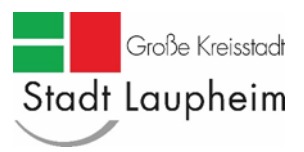

# **Bitte beachten Sie folgende Zeiten:**

# **Bestellzeiten:**

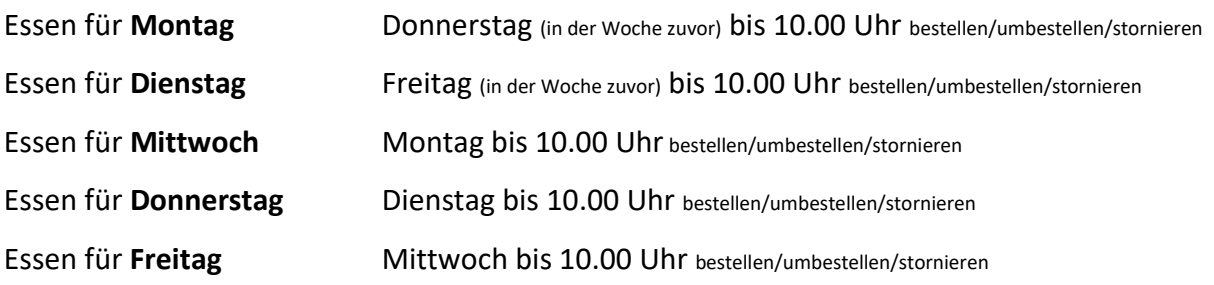

Bitte beachten Sie, dass bei Feiertagen der vorangegangene Werktag zählt.

*Für Rückfragen steht Ihnen Frau Melanie Schick (Tel. 07392 704 175) zur Verfügung.*

\_\_\_\_\_\_\_\_\_\_\_\_\_\_\_\_\_\_\_\_\_\_\_\_\_\_\_\_\_\_\_\_\_\_\_\_\_\_\_\_\_\_\_\_\_\_\_\_\_\_\_\_\_\_\_\_\_\_\_\_\_\_\_\_\_\_\_\_\_\_\_\_\_\_\_